# **True Spring Reverb Firmware Update Guide and Version History**

## Introduction

Thank you for purchasing the True Spring Reverb. We at Source Audio are constantly working to maintain and improve its existing products. In order to add new features, reverb engines, or fix functional issues, we will occasionally release firmware updates. Updates for the True Spring are done exclusively through the Neuro Desktop Application.

Connect the 9V power supply to the True Spring and USB to your Mac or Windows computer. Open the Neuro Desktop

application and The True Spring will appear in the Connections tab. click the (Update Device) button to download the update. If a newer file isn't automatically found, select the option to manually locate a file and navigate to the desired .saxf file on your system. Do not disconnect or power off your pedal while the update is running.

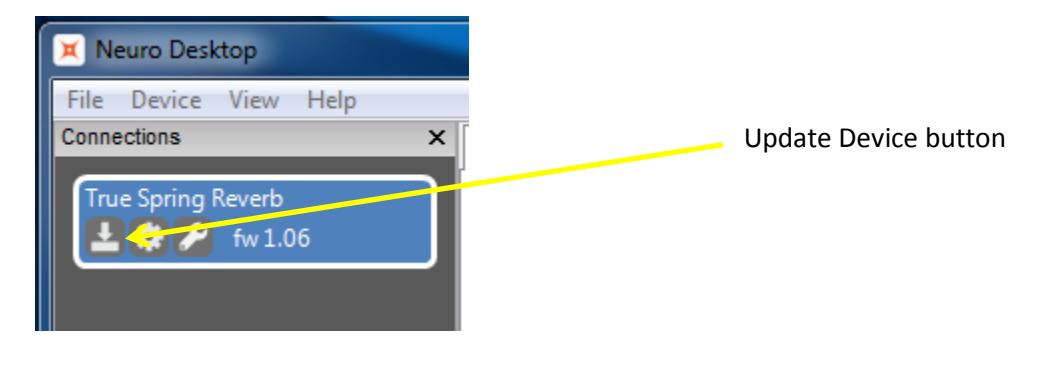

## Firmware Version History

### Version 1.05 (Initial Public Release)

#### Version 1.06

- Add "Tremolo Start Off" option for creating presets where the tremolo is initially turned OFF and can be enabled with an external footswitch.
- Add "Tremolo Engage Boost" control. Because high depth tremolo effects can reduce the perceived signal level, this control can optionally add a volume boost on the tremolo when it's engaged.
- Changes to Preset Mode access. Previously, preset mode could only be accessed by starting with the effect in bypass and holding the ON/OFF switch. Now, when the Hardware Option "Quick Change To Preset Mode" is enabled, you can access Preset Mode from both engaged and bypass states by holding the footswitch for 2 seconds. Likewise you can exit Preset Mode at any time by pressing and holding the footswitch.
- Add MIDI CC control: Remote Tap Tempo. Similar to the Nemesis Delay and Ventris Reverb, the True Spring can now use a single MIDI CC command as a "remote tap tempo" function. In this case each MIDI CC sent acts like a press of a tap tempo switch. At least two messages must be received to set the tempo. This function can be assigned to any MIDI CC number by using the "Edit Device MIDI Map" in the Neuro Desktop application.
- Minor bug fixes.